#### 14.1.6 Editors - Video Sequence Editor - Header - Select Menu  $\mathcal{S}$

## **Table of content**

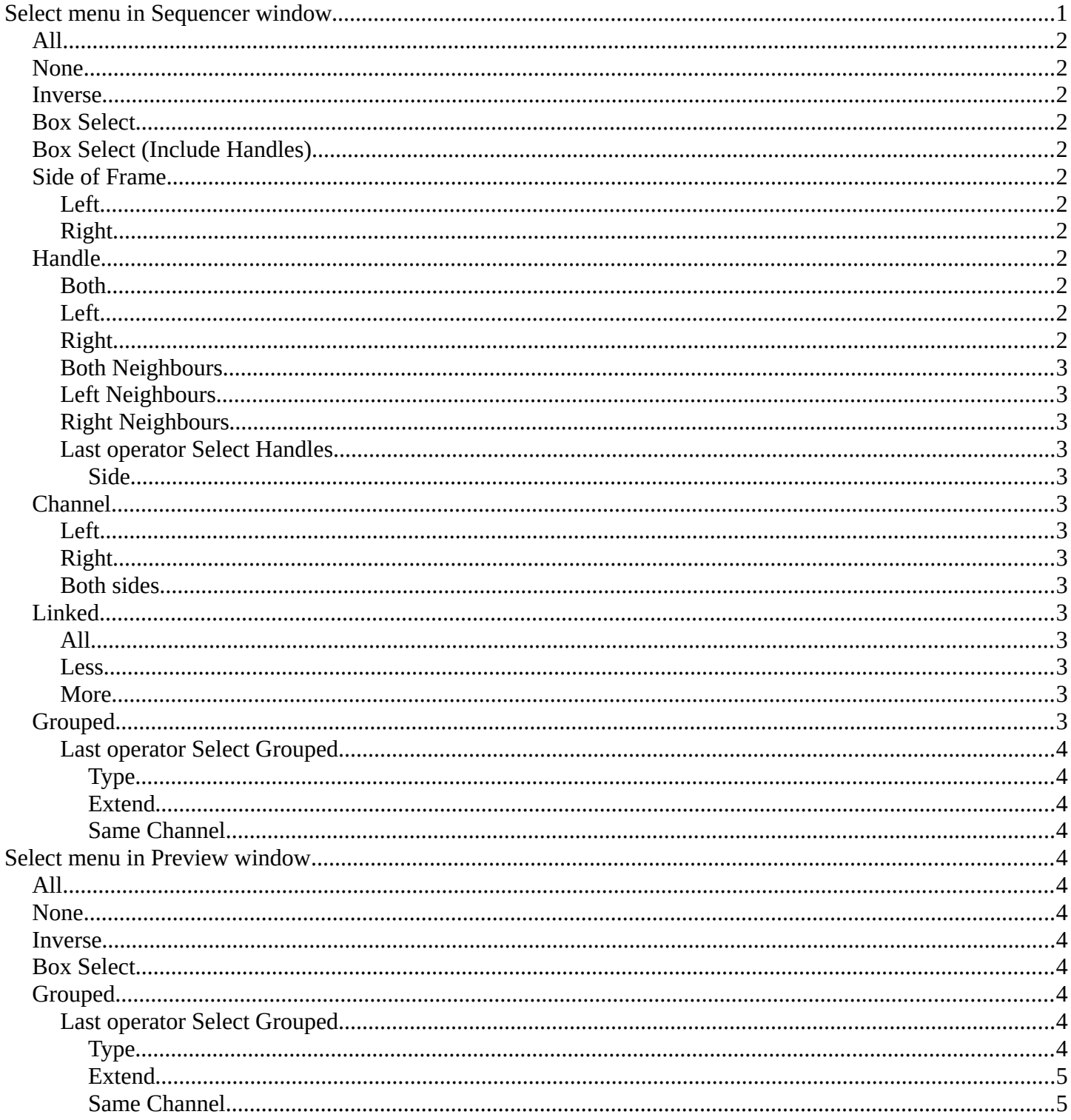

## <span id="page-0-0"></span>Select menu in Sequencer window

Bforartists 4 Reference Manual - 14.1.6 Editors - Video Sequence Editor - Header - Select Menu

## <span id="page-1-0"></span>**All**

Select everything.

## <span id="page-1-1"></span>**None**

Select nothing.

## <span id="page-1-2"></span>**Inverse**

Invert the current selection.

## <span id="page-1-3"></span>**Box Select**

Draw a rectangle to box select strips.

It adds to selection by default. To subtract from selection hold down Shift key.

## <span id="page-1-4"></span>**Box Select (Include Handles)**

Draw a rectangle to box select the handles of the strips. A strip has a resize handle at the start and the end of the strip.

It adds to selection by default. To subtract from selection hold down Shift key.

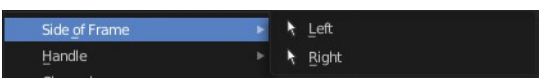

## <span id="page-1-5"></span>**Side of Frame**

## <span id="page-1-6"></span>**Left**

Select the strips left from the current frame.

## <span id="page-1-7"></span>**Right**

Select the strips right from the current frame.

## <span id="page-1-8"></span>**Handle**

## <span id="page-1-9"></span>**Both**

Select all handles of the selected strips.

## <span id="page-1-10"></span>**Left**

Select the left handles of the selected strips.

## <span id="page-1-11"></span>**Right**

Select the right handles of the selected strips.

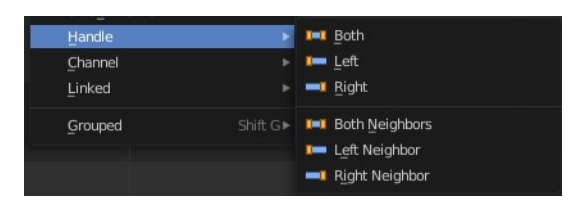

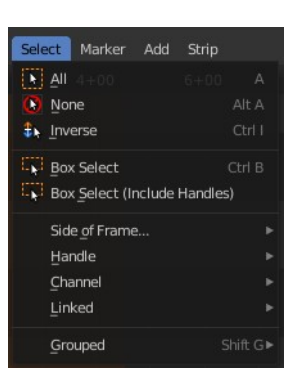

Bforartists 4 Reference Manual - 14.1.6 Editors - Video Sequence Editor - Header - Select Menu

### <span id="page-2-1"></span>**Both Neighbours**

Select all handles of the selected strips. Plus the handles from the neighbour strips that touches this strip.

### <span id="page-2-2"></span>**Left Neighbours**

Select the left handles of the selected strips. Plus the handle from the neighbour strips that touches the left handle of the strip.

### <span id="page-2-3"></span>**Right Neighbours**

Select the right handles of the selected strips. Plus the handle from the neighbour strips that touches the right handle of the strip.

### <span id="page-2-0"></span>**Last operator Select Handles**

#### <span id="page-2-4"></span>*Side*

Which side to select.

## <span id="page-2-5"></span>**Channel**

#### <span id="page-2-6"></span>**Left**

Select the strips left from the current frame that are in the same channel.

### <span id="page-2-7"></span>**Right**

Select the strips right from the current frame that are in the same channel.

#### <span id="page-2-8"></span>**Both sides**

Select all strips in the channel of the currently selected strip.

## <span id="page-2-9"></span>**Linked**

#### <span id="page-2-10"></span>**All**

Select all strips that are adjacent to the current selected strip.

#### <span id="page-2-11"></span>**Less**

Decrease the selection of strips that are adjacent to the current selected strip.

#### <span id="page-2-12"></span>**More**

Increase the selection of strips that are adjacent to the current selected strip.

3

## <span id="page-2-13"></span>**Grouped**

Select all strips that are equal to the current selected strip by the chosen method. The menu items should be self explaining.

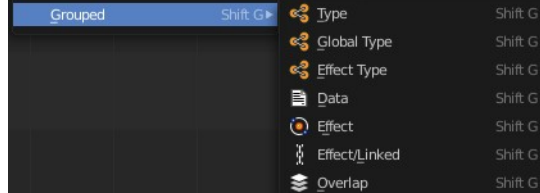

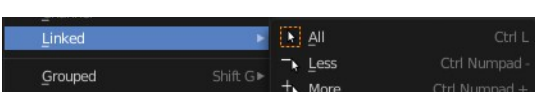

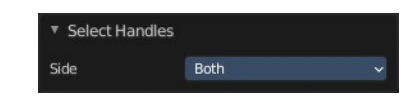

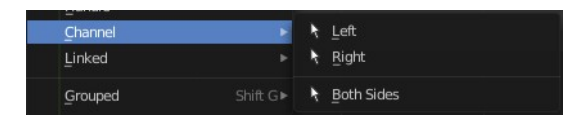

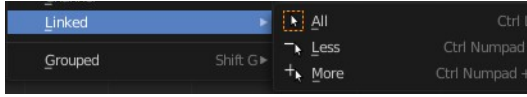

### <span id="page-3-0"></span>**Last operator Select Grouped**

#### <span id="page-3-1"></span>*Type*

The selection method.

#### <span id="page-3-2"></span>*Extend*

Extend the selection

#### <span id="page-3-3"></span>*Same Channel*

Select just strips that are in the same channel.

## <span id="page-3-4"></span>**Select menu in Preview window**

### <span id="page-3-5"></span>**All**

Select everything.

### <span id="page-3-6"></span>**None**

Select nothing.

#### <span id="page-3-7"></span>**Inverse**

Invert the current selection.

### <span id="page-3-8"></span>**Box Select**

Draw a rectangle to box select strips.

It adds to selection by default. To subtract from selection hold down Shift key.

### <span id="page-3-9"></span>**Grouped**

Select all strips that are equal to the current selected strip by the chosen method. The menu items should be self explaining.

# <span id="page-3-11"></span>**Last operator Select Grouped**

#### <span id="page-3-10"></span>*Type*

The selection method.

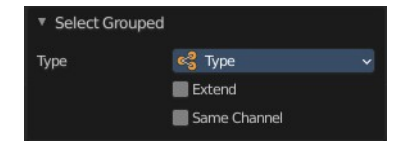

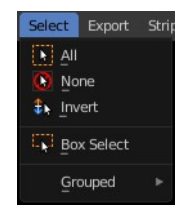

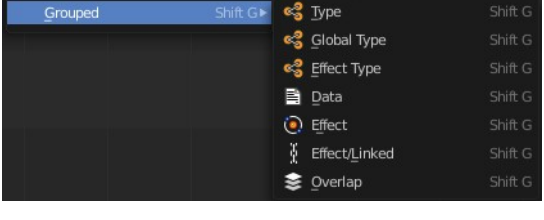

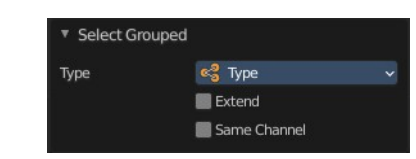

Bforartists 4 Reference Manual - 14.1.6 Editors - Video Sequence Editor - Header - Select Menu

#### <span id="page-4-0"></span>*Extend*

Extend the selection

#### <span id="page-4-1"></span>*Same Channel*

Select just strips that are in the same channel.